## **Giving Consent for Medisave Usage via HealthHub Mobile App**

The Medical Claims Authorisation Form (Multiple) allows an individual to sign up as Self-Payer for the use of Medisave all across public healthcare institutions in Singapore.

**Or**

**Step 1:**

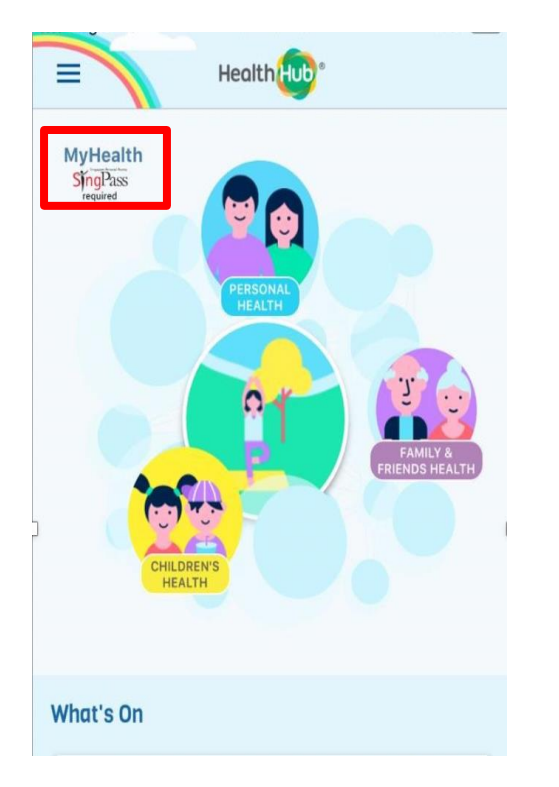

From the HealthHub app, login to MyHealth via SingPass by clicking

**National Healthcare Group** POLYCLINICS

on

MyHealth ingPass

Alternatively, you can scan the QR code above to access the MCAF consent form directly through your browser (SingPass login required)

## **Giving Consent for Medisave Usage via HealthHub Mobile App**

The Medical Claims Authorisation Form (Multiple) allows an individual to sign up as Self-Payer for the use of Medisave all across public healthcare institutions in Singapore.

**Step 2:**

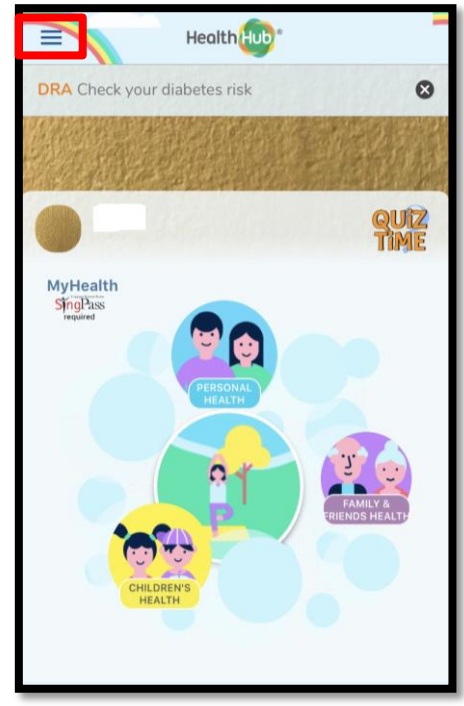

Click the menu button on the top-left hand corner

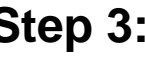

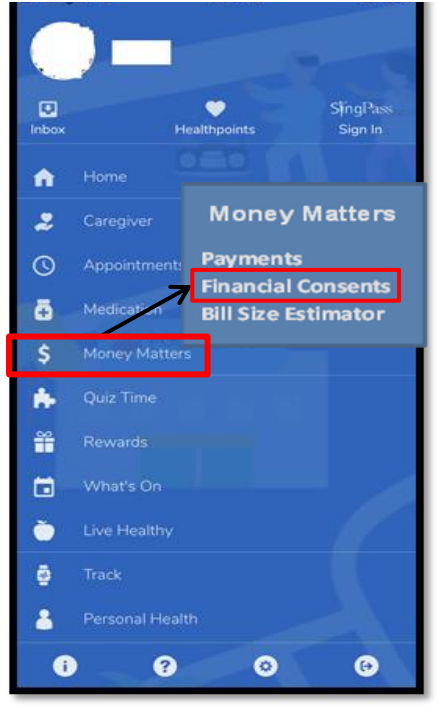

Select "Money Matters", then "Financial Consents"

## **Step 3: Step 4:**

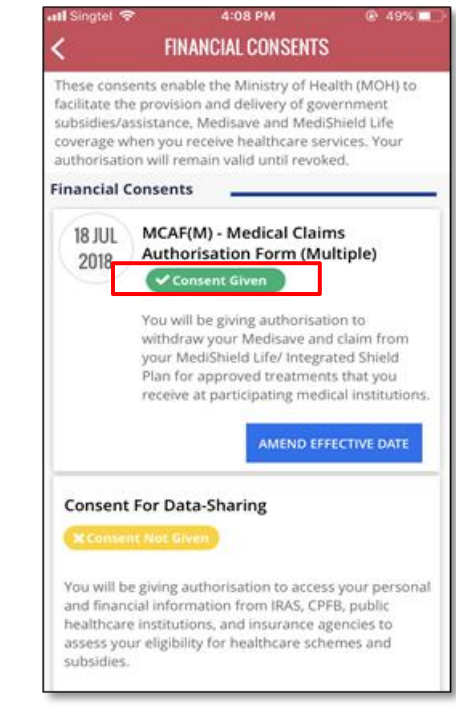

Under MCAF(M), click on "Give Consent". Once done, the button will change to "Consent Given"

**Give Consent Consent Given**

Your information will now flow to all public healthcare institutions in Singapore!

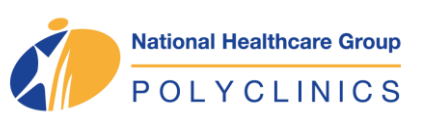